**Step 4: Return to the Word document.** Work through all of the suggested changes, accepting or rejecting them, and tweaking things as you go along.

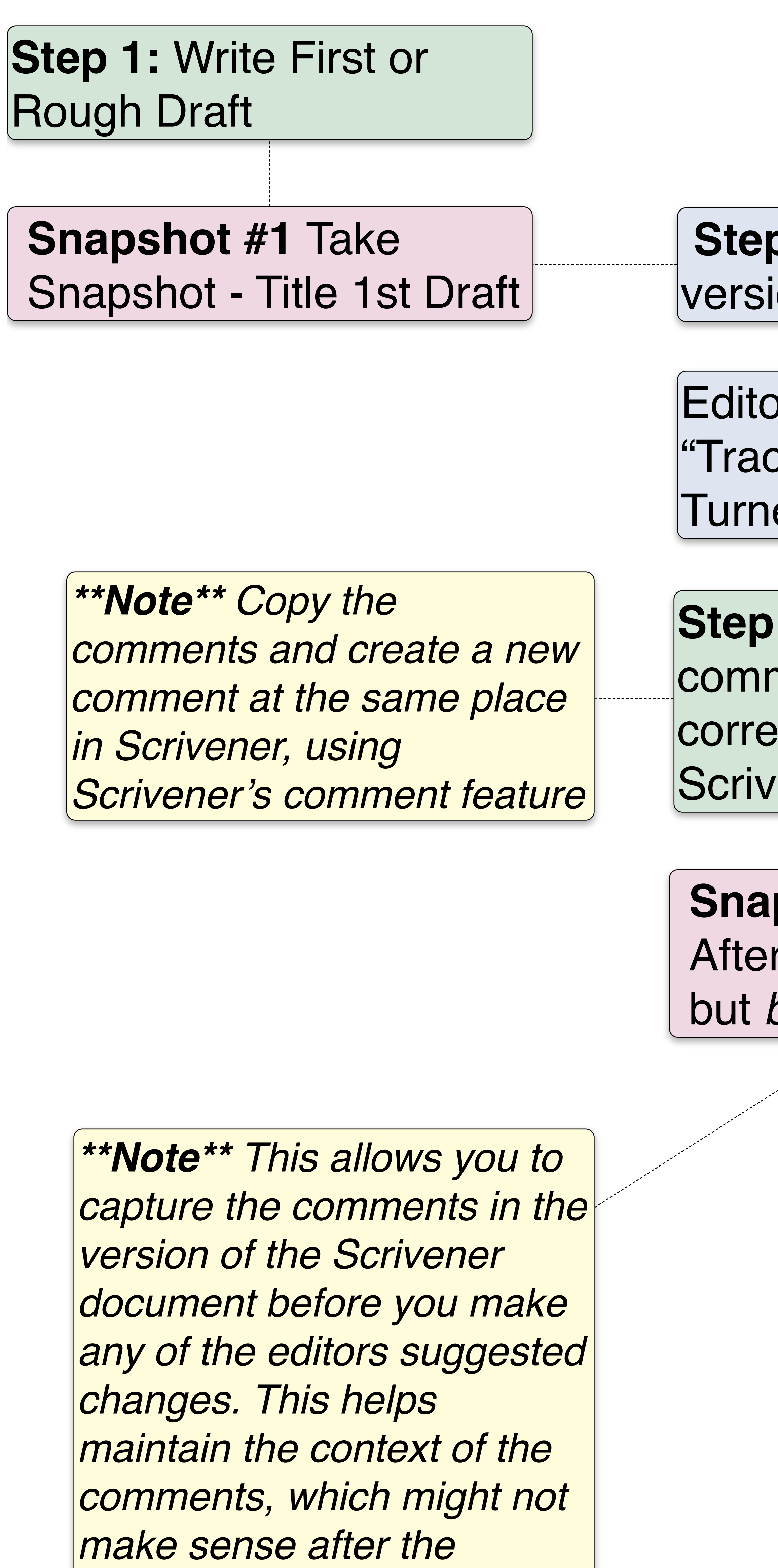

**Step 5: After making changes to the Word** document, Copy (& Paste) each scene into its corresponding place in the Scrivener project, replacing the text that was there.

Eventually, the story works for everyone involved and the editor sends you a **contract** 

*changes have been made.*

## **2: Compile Word .Doc** ion - Send To The Editor

or sends back Word Doc w/ ck Changes" Feature ed On

**3: Manually Copy any** ments into the esponding section of the ener document

ptshot #2 Take Snapshot all comments are made before suggested changes.

**Snapshot #3:** Create a new snapshot at this point and called it the "Publication Draft – Market Name."

*\*\*Note\*\* It's safe to do this because you have the previous version preserved in a snapshot.* 

 **Step 2:** Send the Word document back to the editor for his further approval.

*\*\*Note\*\* This may iterate a few times, depending on the editor. Repeat the process each time, creating a new snapshot for each iteration.*

*\*\*Note\*\** This represents the version of the document that will be published in the market to which you've submitted it.

*\*\*Note\*\* I recommend* keeping a copy of the contract with the Scrivener project so that you have everything in one place

*\*\*Bonus Tip\*\** If you get good reviews of the Book - Clip them and add them to your Scrivener project in a new folder called "Reviews"

Any further changes beyond this point for whatever reason (Typos, Reprints, etc.) gets the same treatment:

**Changes > New Snapshot > New Name**